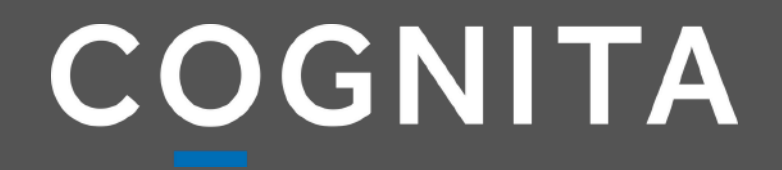

# **ACTIVACIÓN FIRMA ELECTRÓNICA**

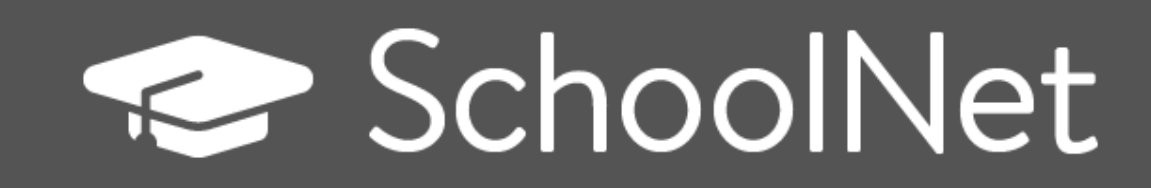

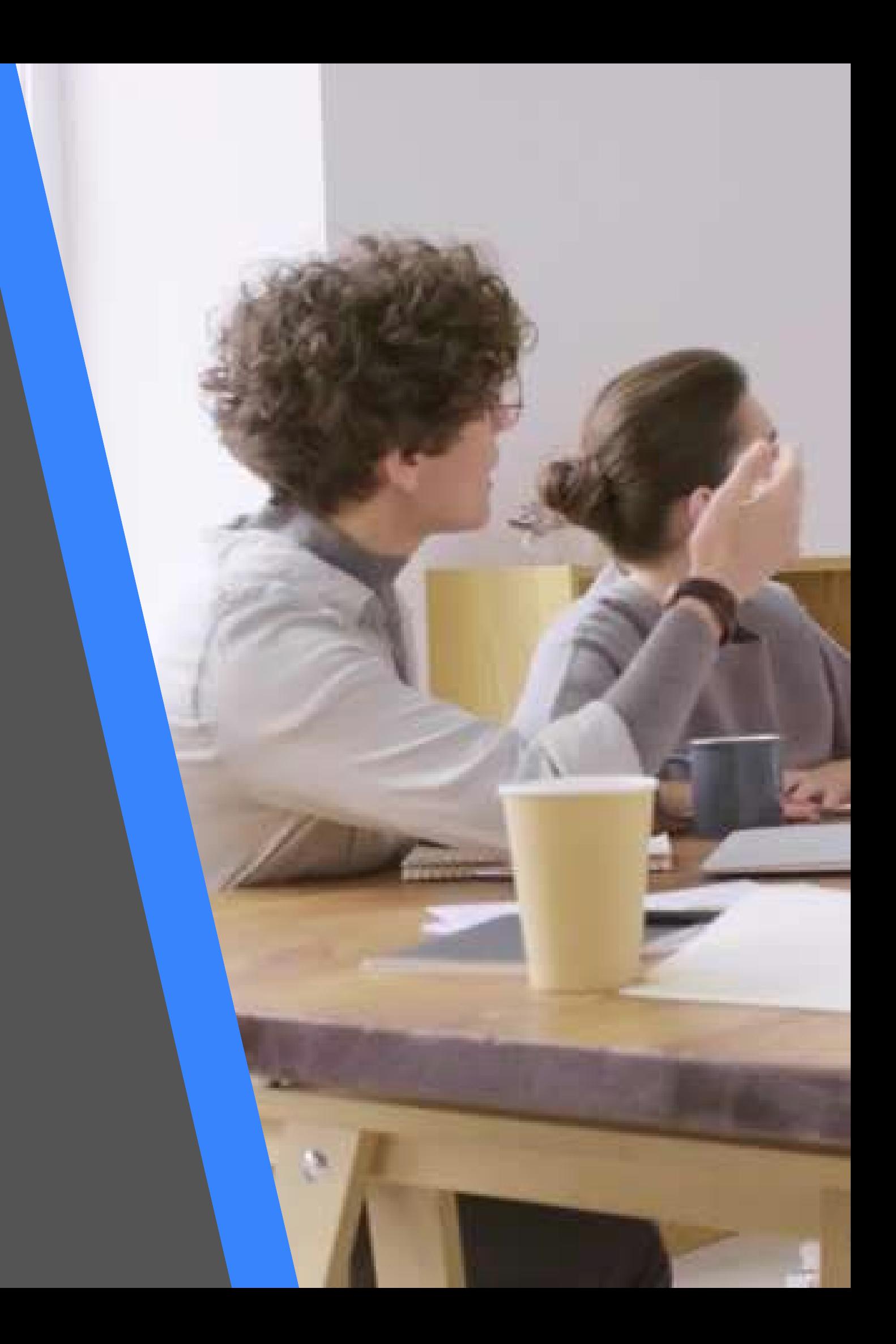

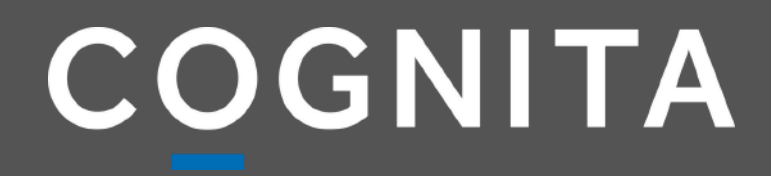

## **IMPORTANTE LA ACTIVACIÓN LA DEBE EFECTUAR DESDE UN COMPUTADOR**

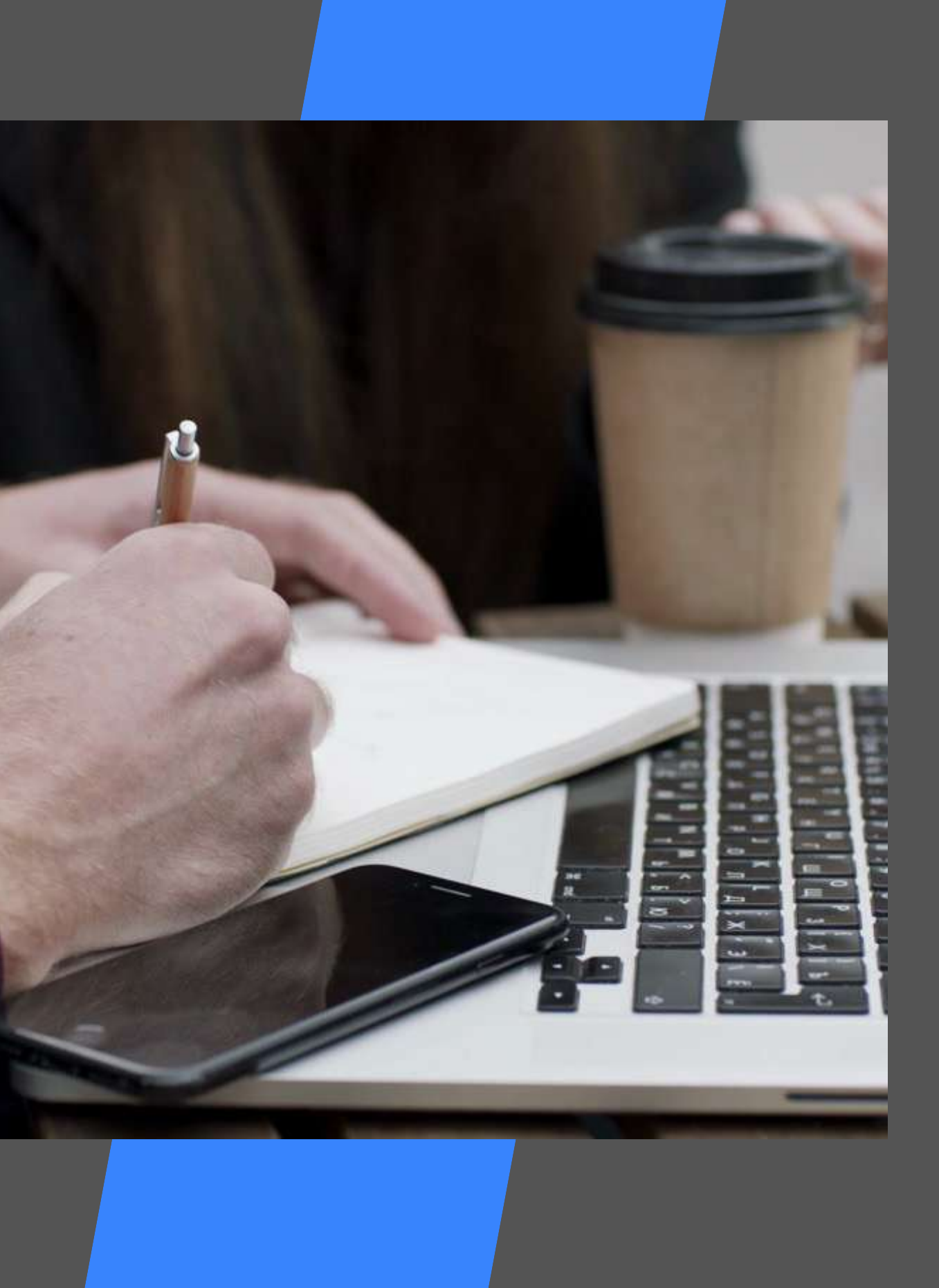

NO DE NO DE

### Para iniciar la activacio SchoolNet

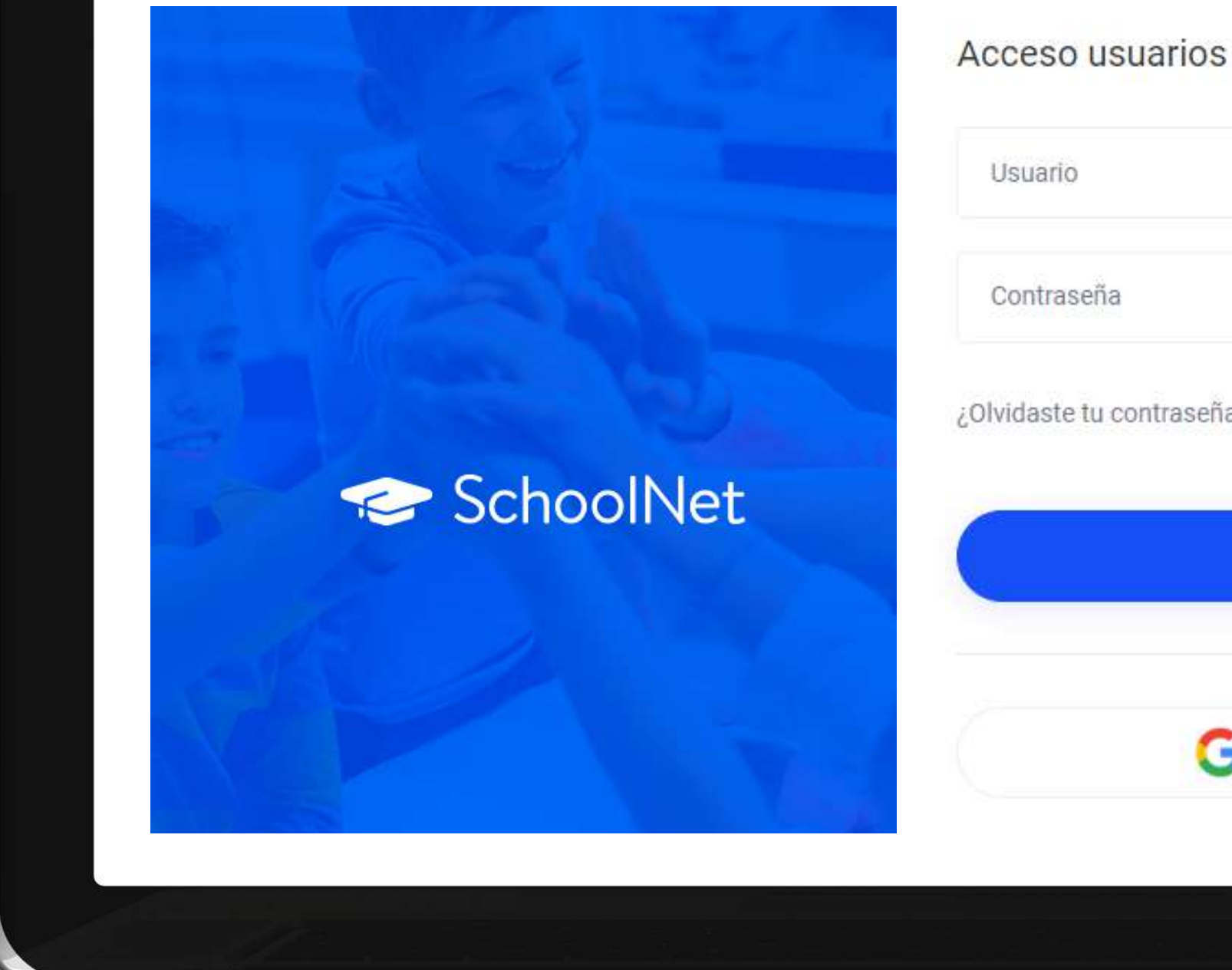

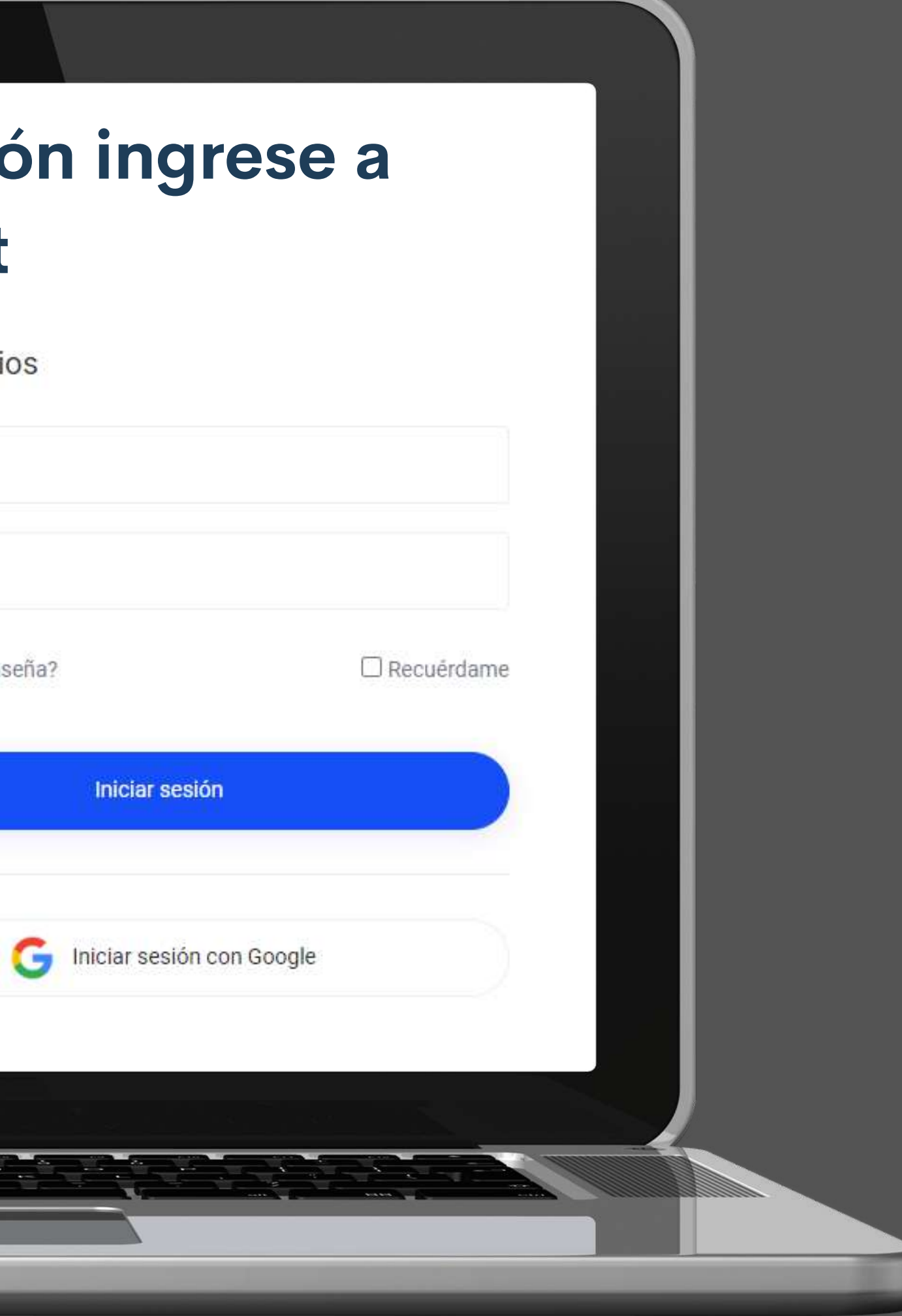

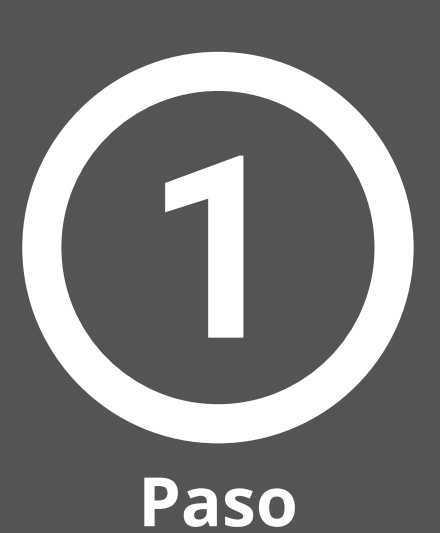

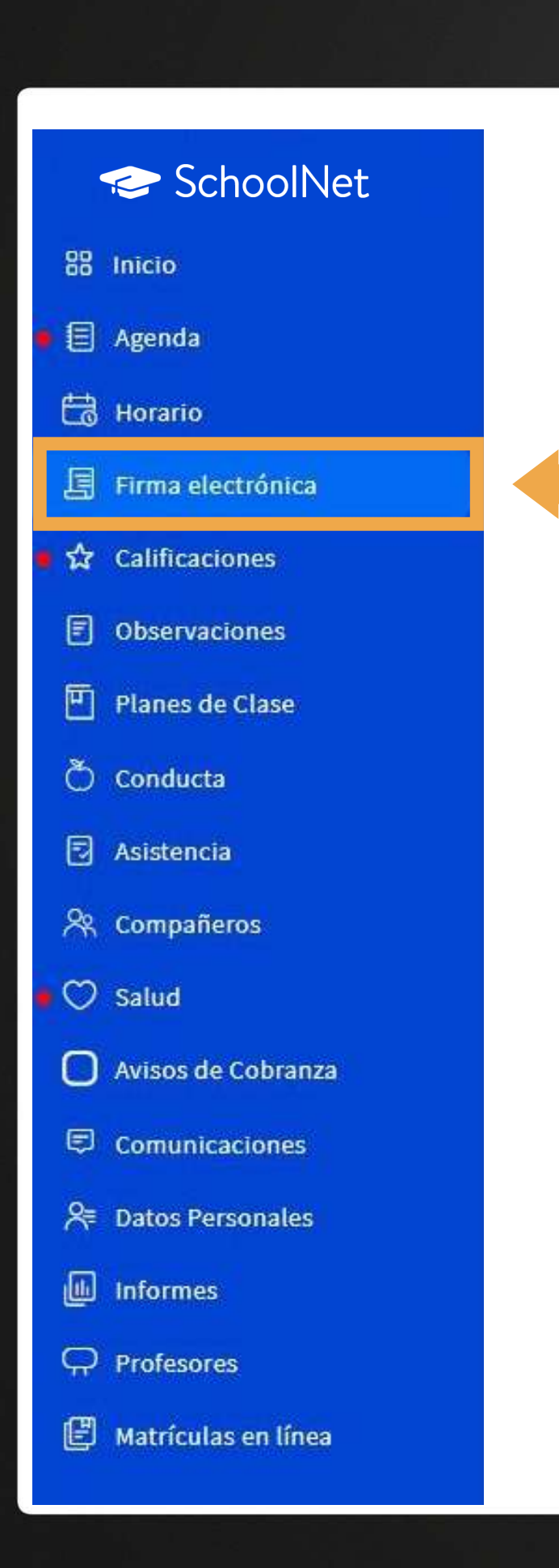

## **En la plataforma ingrese a FIRMA ELECTRÓNICA**

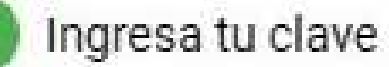

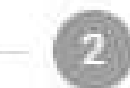

Confirma tus datos

Para obtener tu firma electrónica debes seguir los siguientes 3 pasos

- 1 Ingresa tu clave de acceso
- 2 Confirma tus datos personales
- 3 Obtén tu código de activación

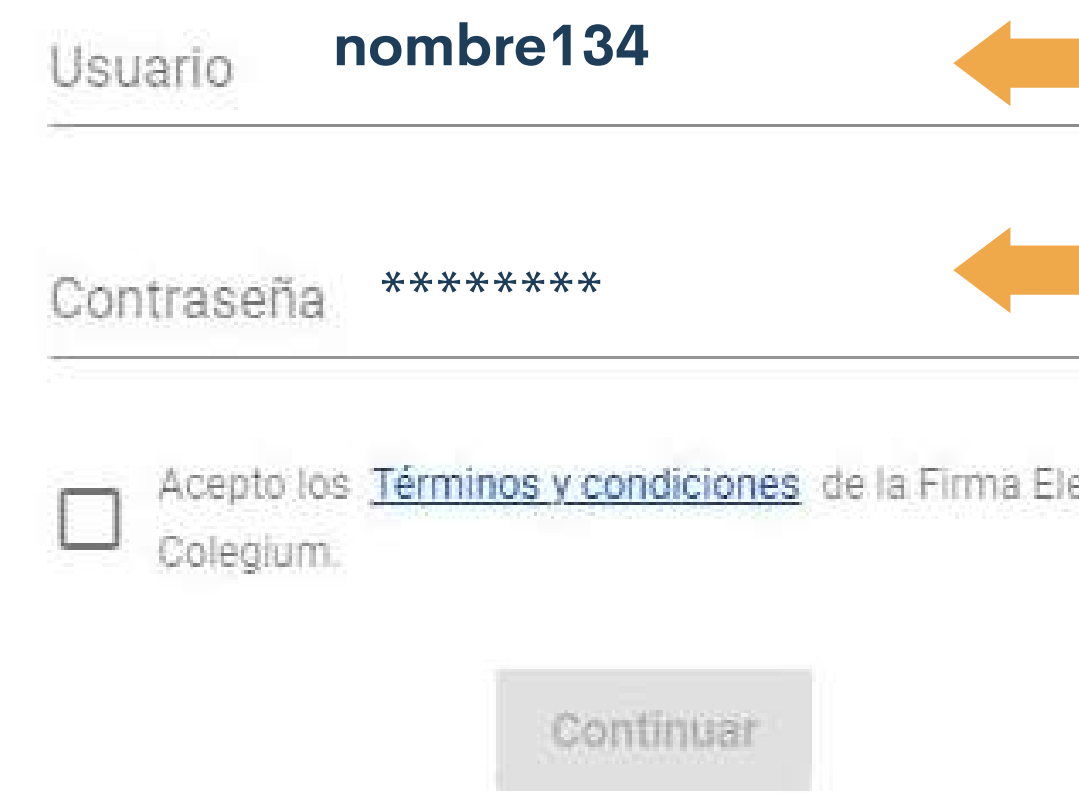

Ingrese nuevamente su **USUARIO y CLAVE** de SchoolNet.

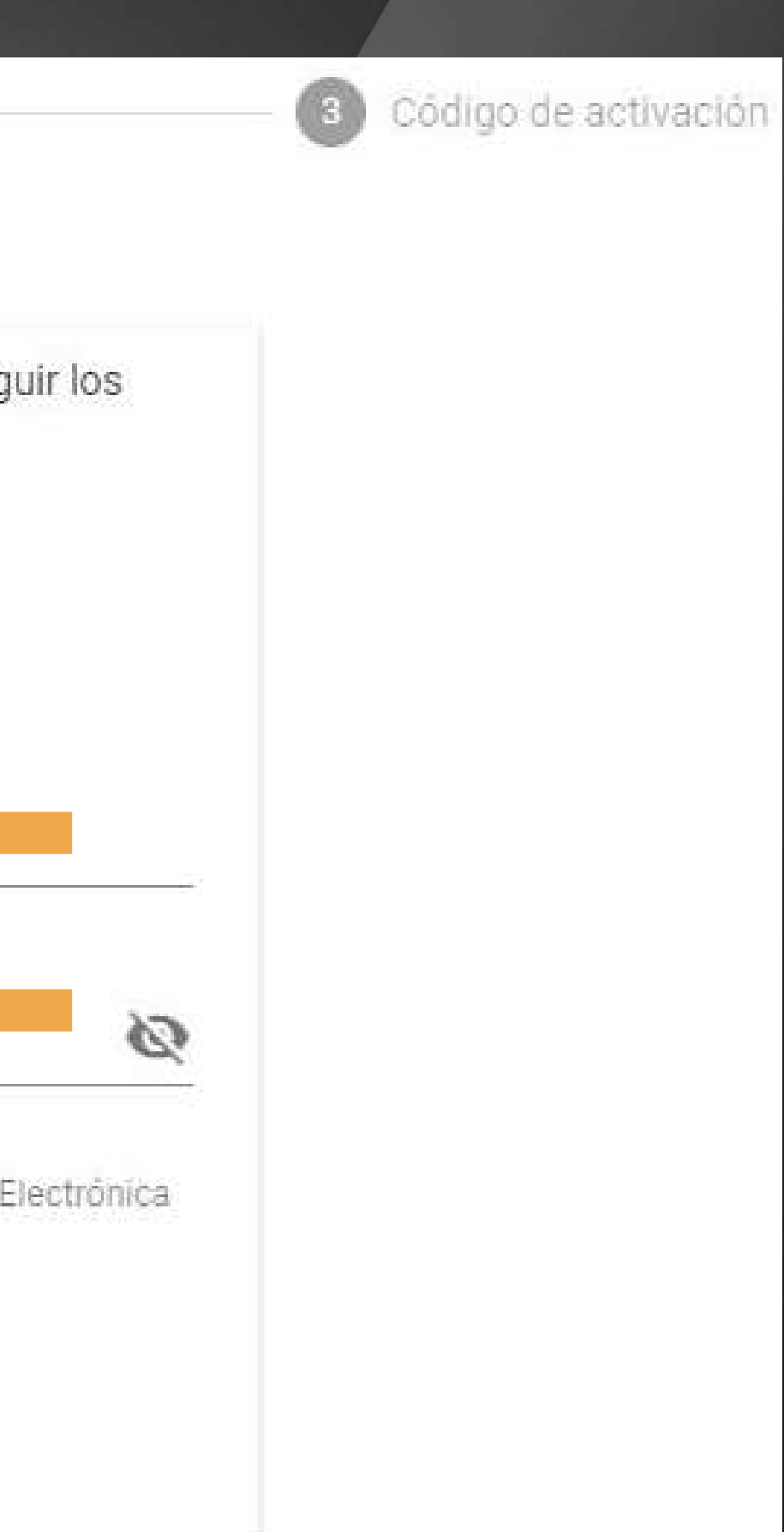

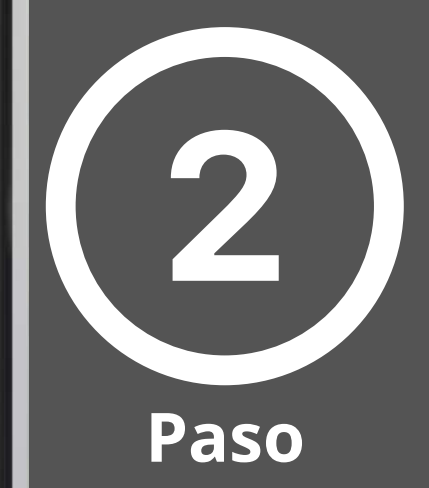

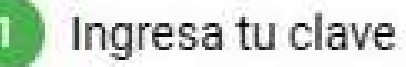

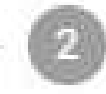

Confirma tus datos

A continuación deberá aceptar los términos y condiciones y presione **CONTINUAR** 

Para obtener tu firma electrónica debes seguir los siguientes 3 pasos

- 1 Ingresa tu clave de acceso
- 2 Confirma tus datos personales
- 3 Obtén tu código de activación

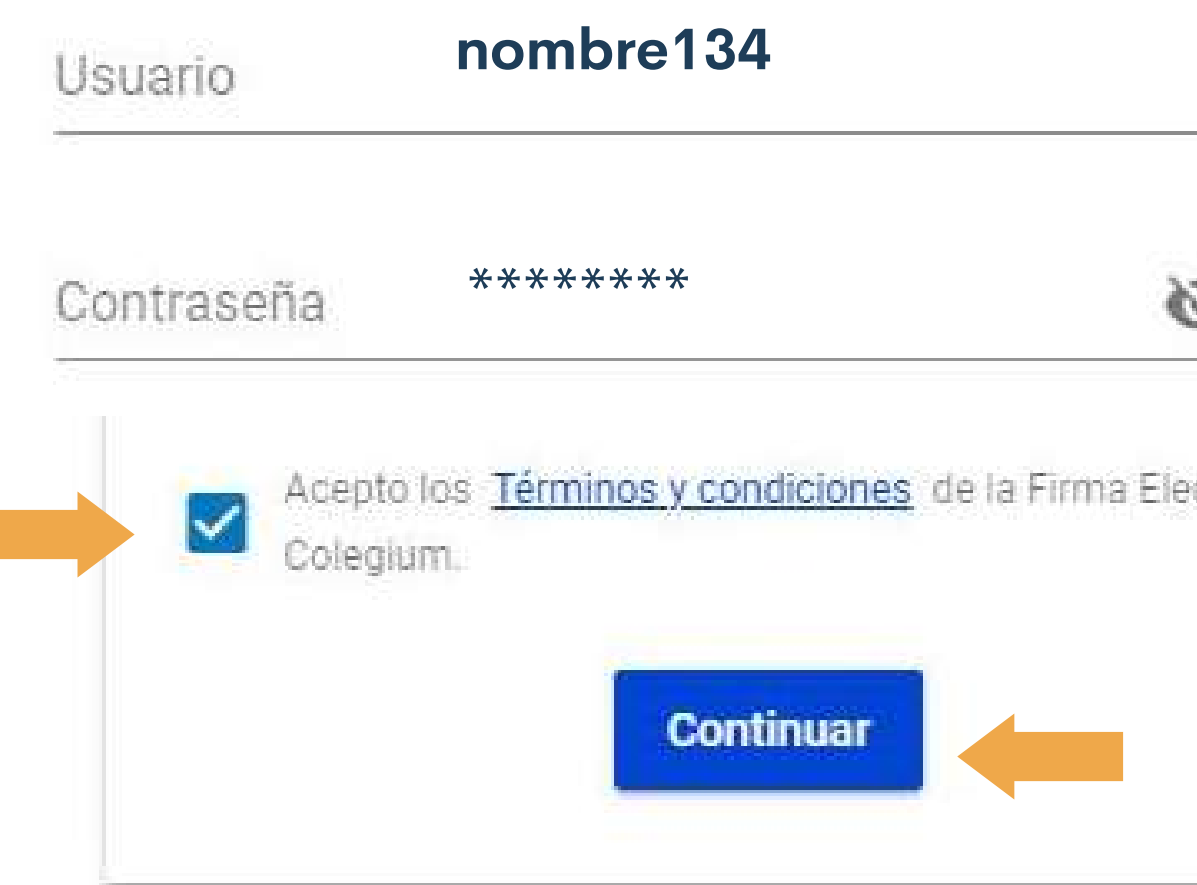

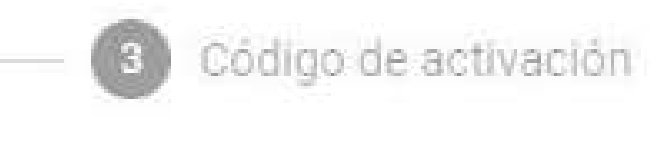

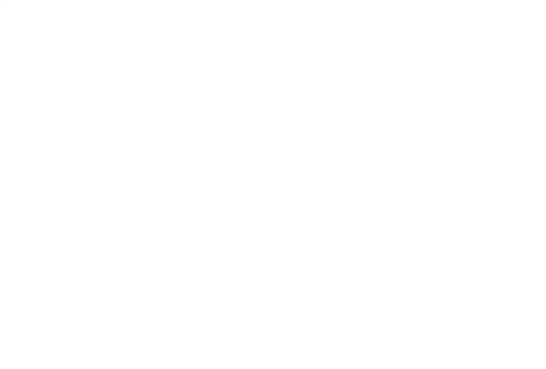

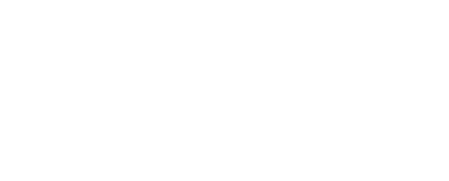

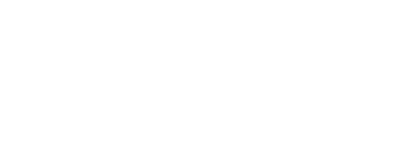

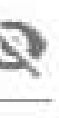

ctrónica

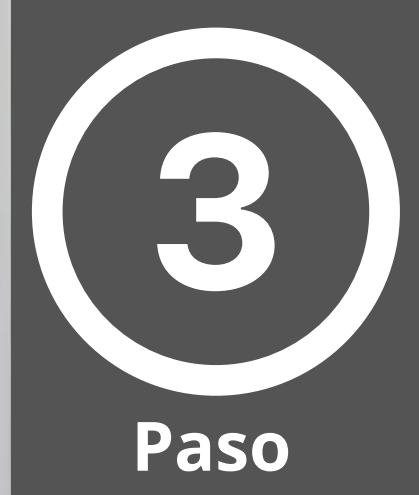

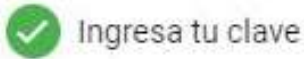

Para obtener tu firma electrónica debes seguir los siguientes 3 pasos

Si sus datos personales están correctos, deberá presionar **C O N F I R M A R** DATOS

1 - Ingresa tu clave de acceso 2 - Confirma tus datos personales 3 - Obtén tu código de activación Nombres<sup>1</sup> Paulina Apellido Paterno Cornejo Apellido Materno Pérez Identificador nacional  $11.111.111-1$ Correo electrónico correo@gmail.com Teléfono celular  $+56$ 9 1 2 3 4 5 6 7 8  $\mathcal{H}$ **Confirmar datos** 

¿Qué pasa si la información no es correcta?

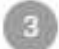

8 Código de activación

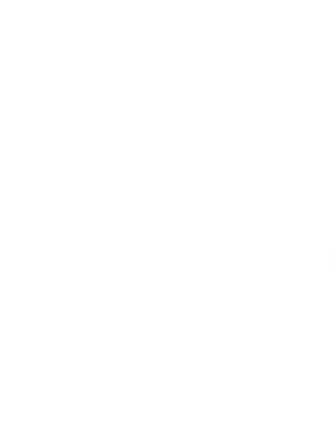

 $\sqrt{2}$ **Paso**

Para continuar deberá seleccionar SOLICITAR CODIGO.

Este lo recibirá a través de un SMS en su celular. 5 **P a s o**

8

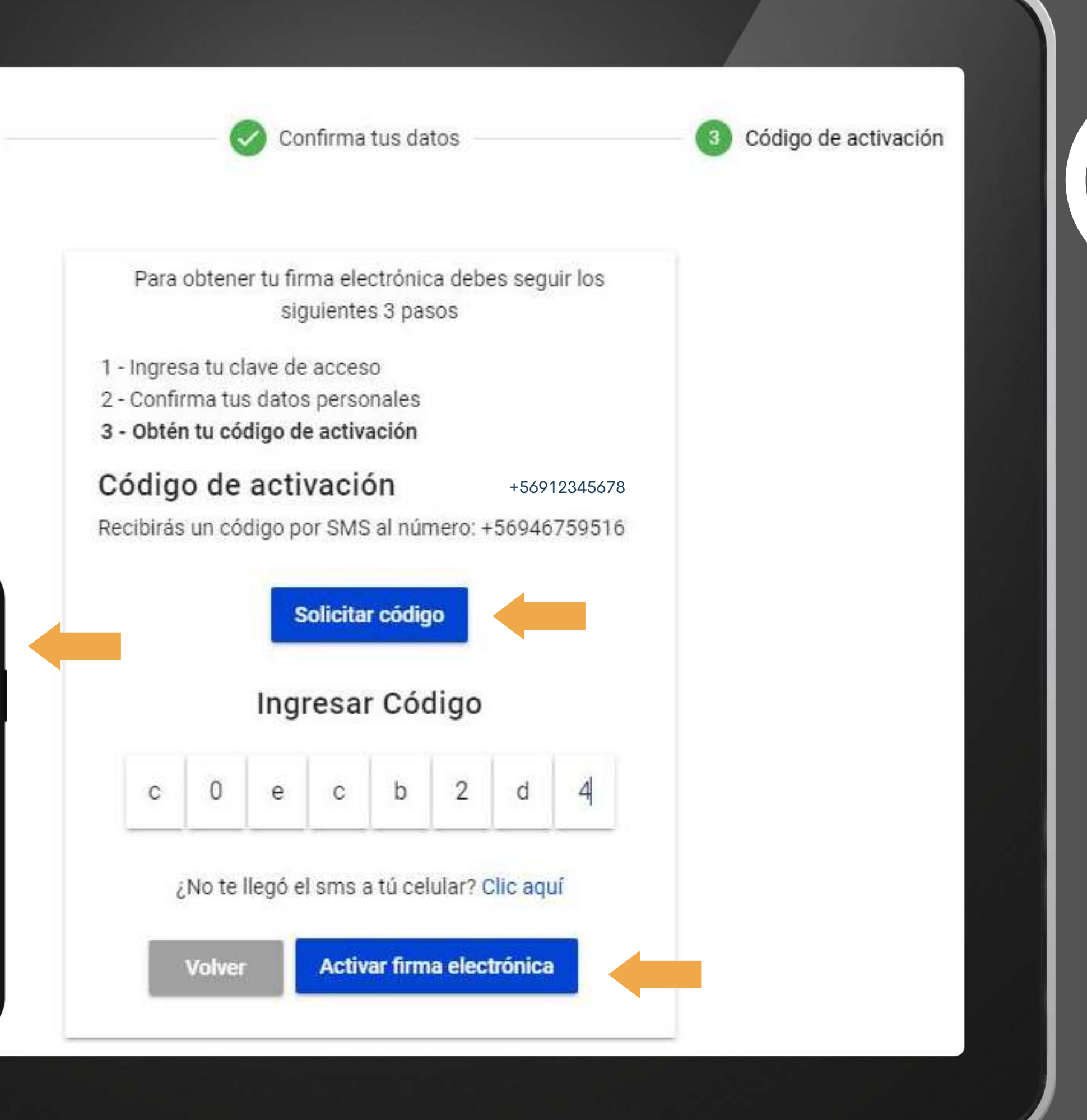

Con este número complete los campos señalados y presione **ACTIVAR FIRMA** ELECTRONICA.

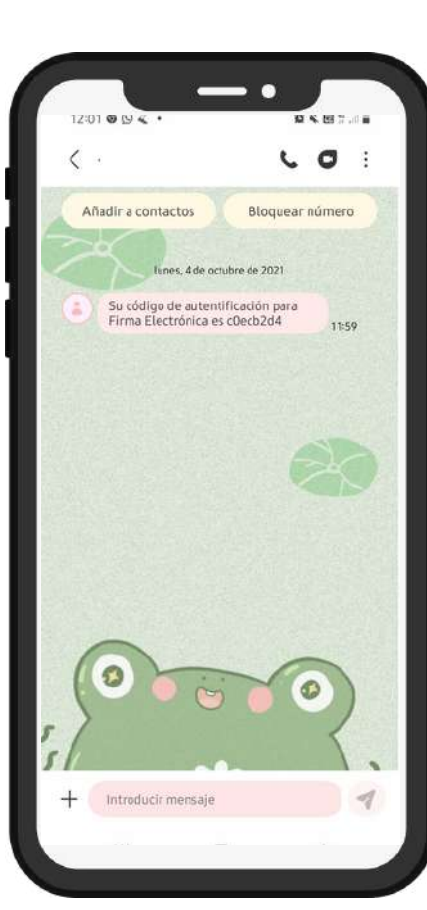

Ingresa tu clave

## ¡FELICITACIONES!

#### Ya tienes tu firma electrónica Colegium activada.

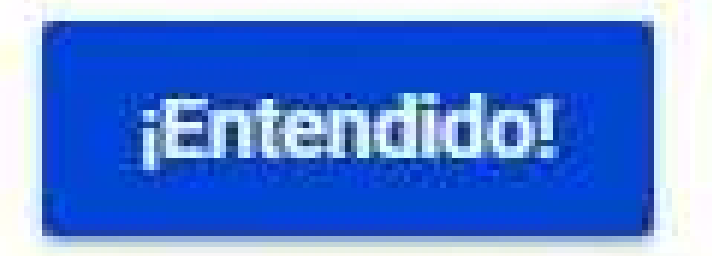

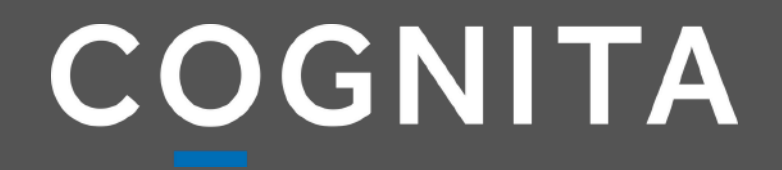

# **ACTIVACIÓN FIRMA ELECTRÓNICA**

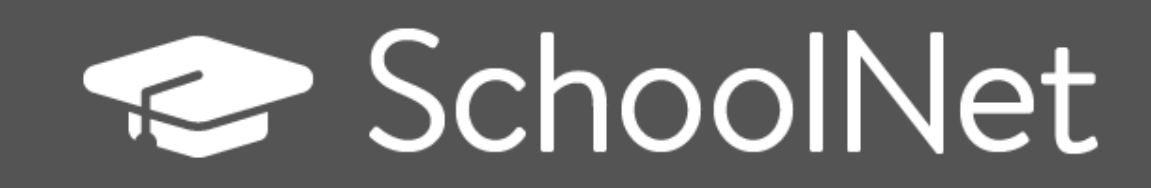

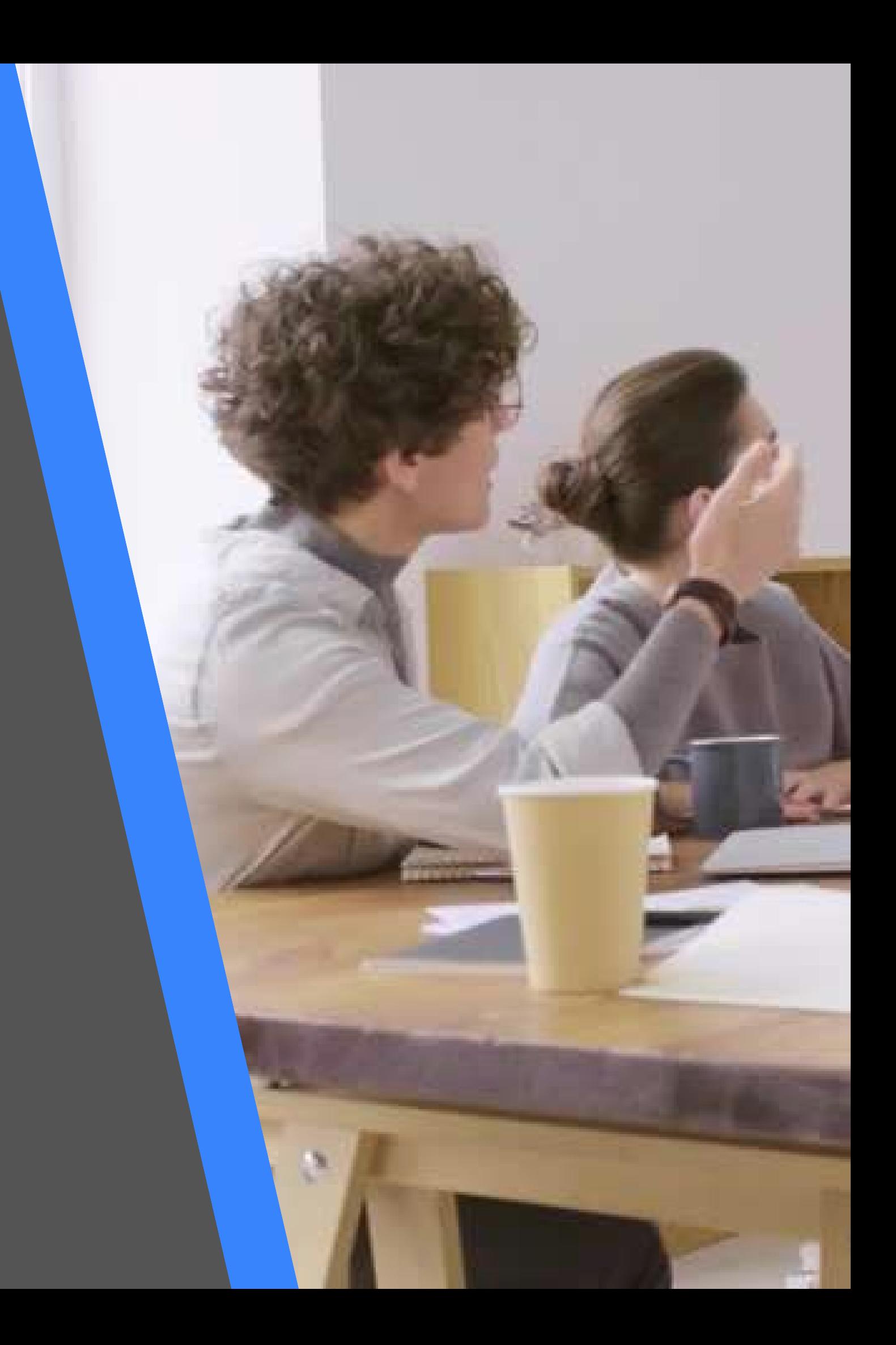